## **2.1 Artikel 2.1.2 Artikel - Eigenschaften**

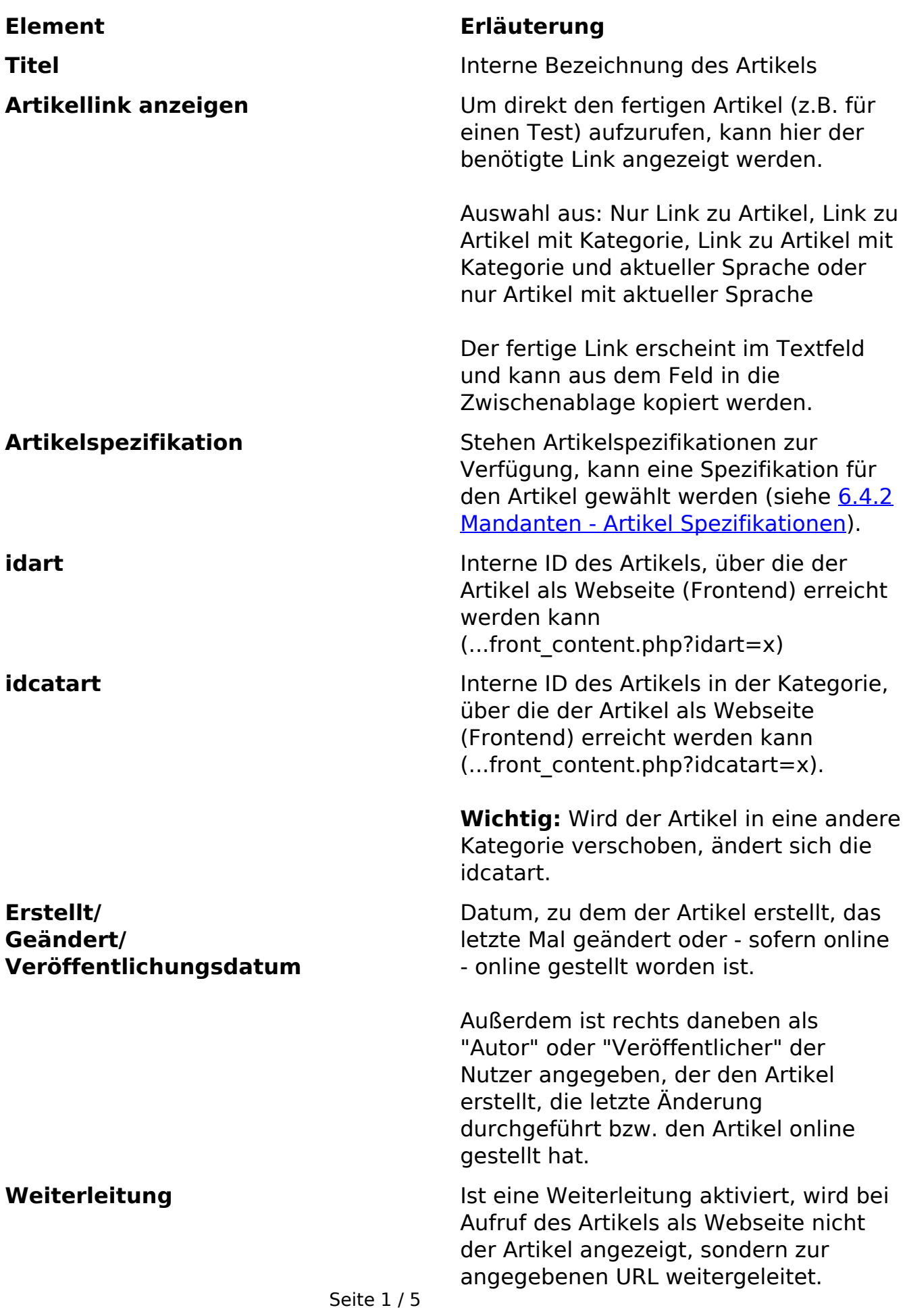

**(c) 2024 ConLite-Team <o.pinke@conlite.org> | 2024-05-21 14:30** [URL: https://faq.conlite.org/content/32/235/de/212-artikel-\\_-eigenschaften.html](https://faq.conlite.org/content/32/235/de/212-artikel-_-eigenschaften.html)

## **2.1 Artikel**

Dabei kann es sich um eine externe Webseite oder einen anderen Artikel auf der aktuellen Webseite handeln. Die URL ist manuell einzutragen.

Die Weiterleitung erfolgt über einen Header Redirect, so dass ggf. keine Weiterleitung in ein neues Fenster möglich ist.

**Tipp:** Wenn Sie ein Navigationsmodul einsetzen, welches die Option "Neues Fenster" berücksichtigt (und ggf. einen entsprechenden Link mit target="\_blank" ausgibt), können Sie in den Mandanteneinstellungen die Option "Neues Fenster" an dieser Stelle zur Verfügung stellen und damit mit einer URL auch gleich die Funktion bereitstellen.

Siehe docs/techref für weitere Informationen zu Mandanteneinstellungen.

**Zeitsteuerung and Zeitsteuerung zeitsteuerung aktiviert, kann ein** Artikel ab einem bestimmten Zeitpunkt automatisch online und (optional) wieder offline gestellt werden.

> Ist der angegebene Startzeitpunkt erreicht, wird der Artikel online gesetzt.

Ist der (optional) angegebene Endzeitpunkt erreicht, wird der Artikel wieder offline gesetzt, sofern die Option aktiviert ist, in eine andere Kategorie verschoben ("Wenn veraltet, in diese Kategorie verschieben") und dort ggf. wieder online geschaltet ("Nach Verschieben online setzen").

Es ist nicht möglich, den Startartikel zeitgesteuert zu bestimmen. Ein Artikel mit Zeitsteuerung kann kein Startartikel sein.

**Online** Setzt den Artikel on- oder offline. Ist ein Artikel offline, kann er über die

Seite 2 / 5 **(c) 2024 ConLite-Team <o.pinke@conlite.org> | 2024-05-21 14:30** [URL: https://faq.conlite.org/content/32/235/de/212-artikel-\\_-eigenschaften.html](https://faq.conlite.org/content/32/235/de/212-artikel-_-eigenschaften.html)

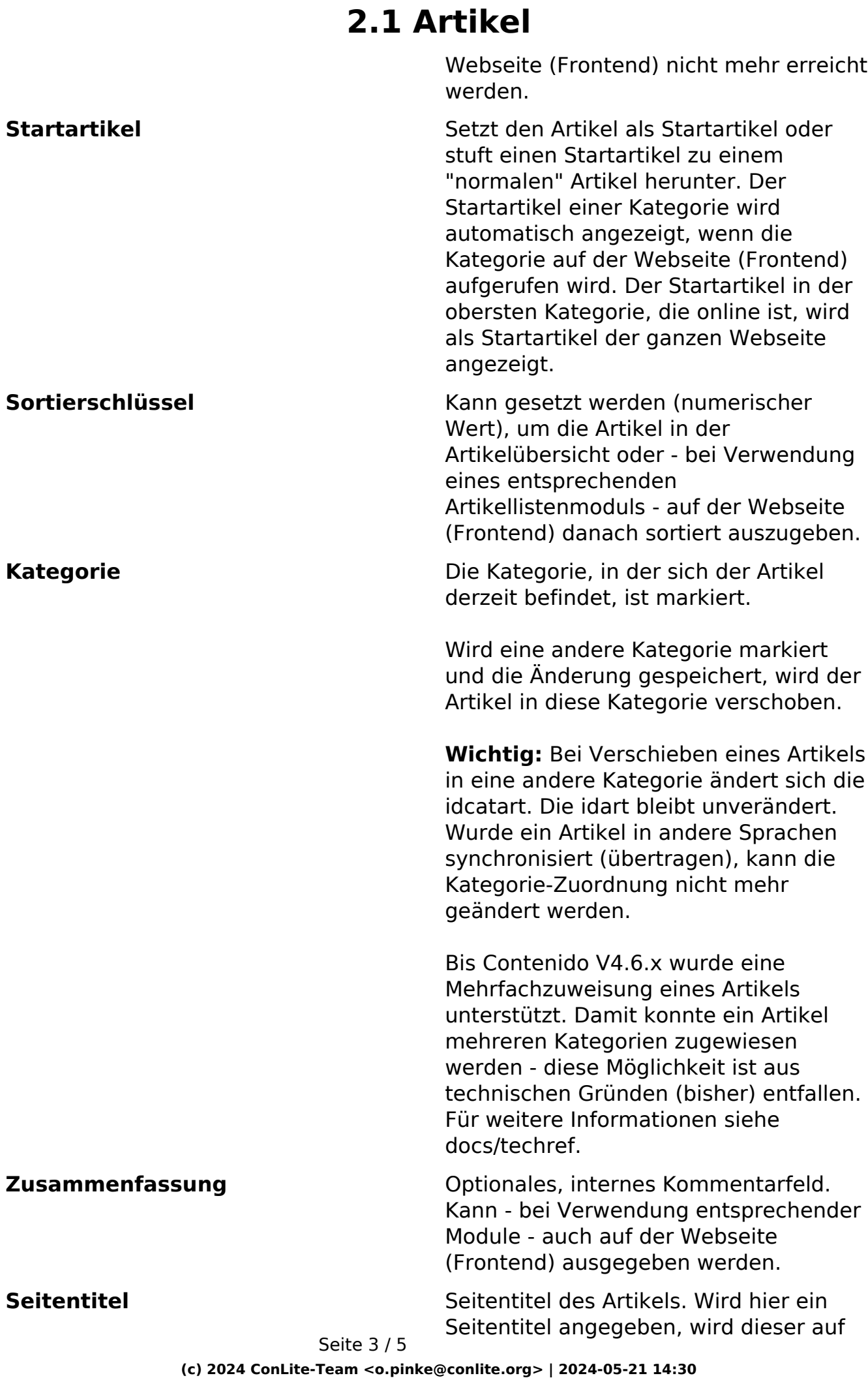

[URL: https://faq.conlite.org/content/32/235/de/212-artikel-\\_-eigenschaften.html](https://faq.conlite.org/content/32/235/de/212-artikel-_-eigenschaften.html)

der Webseite (Frontend) als Titel der Seite (HTML-Tag "<title>") angezeigt. In diesem Fall wird eine ggf. vorhandene Vorgabe aus dem Layout überschrieben.

**Meta-Tags** Meta-Tags können im Layout vordefiniert werden. Werden an dieser Stelle Angaben gemacht, überschreiben sie die Angaben aus dem Layout.

> Folgende Standard-Meta-Tags werden an dieser Stelle unterstützt:

- author: Name des Autoren, d.h. des inhaltlich Verantwortlichen für die Seite.
- date: Datum, an dem die Seite publiziert wurde. Bitte geben Sie das Datum in dem Format Jahr-Monat-Tag ein (Bsp.: 2004-01-14).
- description: Beschreibungstext der Seite; dieser Text erscheint einem User beim Auffinden der Seite in einer Suchmaschine. Der Text sollte in seiner Länge 200 Zeichen nicht überschreiten. Der Text sollte möglichst aussagekräftig und mit Schlüsselwörtern versehen sein.
- expires: Durch Angabe eines "Verfallsdatums" können Sie bestimmen, ob und ab wann die Seite nicht mehr von einem evtl. vorhandenen Cache (Seitenspeicher), sondern direkt von der Originalseite geladen werden soll. Bitte geben Sie das Datum in dem Format Jahr-Monat-Tag ein (Bsp.: 2004-01-14). Durch Eingabe der Zahl 0 definieren Sie, daß die Seite immer von der Originaladresse geladen und kein Cache verwendet wird.
- keywords: Schlüsselwörter der entsprechenden Seite, über welche die entsprechende Seite bei Suchdiensten gefunden werden soll. Die Keywords Seite 4 / 5

**(c) 2024 ConLite-Team <o.pinke@conlite.org> | 2024-05-21 14:30** [URL: https://faq.conlite.org/content/32/235/de/212-artikel-\\_-eigenschaften.html](https://faq.conlite.org/content/32/235/de/212-artikel-_-eigenschaften.html)

## **2.1 Artikel**

dürfen bis zu 1000 Zeichen lang sein. Die einzelnen Wörter werden durch Komma getrennt.

- revisit-after: Aufforderung an einen Suchdienst, die Seite nach dem definierten Zeitraum erneut zu indizieren. Als Zeitraum geben Sie bitte eine Zahl gefolgt von "days", weeks" oder "months" ein (Bsp: 3 weeks).
- robots: Hier können Sie definieren, ob ein Suchdienst die Inhalte der entsprechenden Seite auslesen darf oder oder nicht. Durch Angabe von "index" erlauben Sie dem Suchdienst ausdrücklich, die Inhalte der Seite auszulesen, durch Angabe von "noindex" verbieten Sie dies. Durch Angabe von "follow" erlauben Sie dem Suchdienst auch den Links auf dieser Seite zu folgen, "nofollow" verbietet das Auslesen der Links. Die Angaben werden durch Komma getrennt (Beispiel: index,nofollow).

Eindeutige ID: #1209 Verfasser: Björn Behrens Letzte Änderung: 2007-09-30 16:20